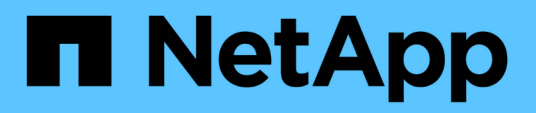

# **Release notes**

BlueXP copy and sync

NetApp April 08, 2024

This PDF was generated from https://docs.netapp.com/us-en/bluexp-copy-sync/whats-new.html on April 08, 2024. Always check docs.netapp.com for the latest.

# **Table of Contents**

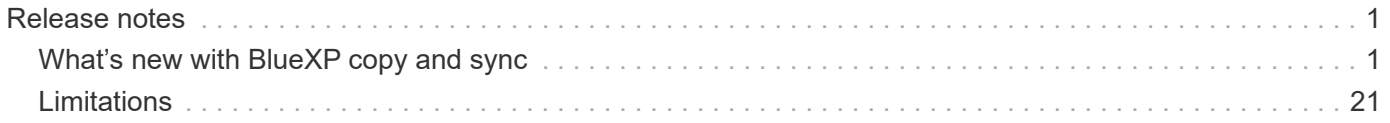

# <span id="page-2-0"></span>**Release notes**

## <span id="page-2-1"></span>**What's new with BlueXP copy and sync**

Learn what's new in BlueXP copy and sync.

### **8 April 2024**

### **Support for RHEL 8.9**

The data broker is now supported on hosts running Red Hat Enterprise Linux 8.9.

[View Linux host requirements.](https://docs.netapp.com/us-en/bluexp-copy-sync/task-installing-linux.html#linux-host-requirements)

### **11 February 2024**

### **Filter directories by regex**

Users now have the option to filter directories using regex.

[Learn more about the](https://docs.netapp.com/us-en/bluexp-copy-sync/task-creating-relationships.html#create-other-types-of-sync-relationships) **[Exclude Directories](https://docs.netapp.com/us-en/bluexp-copy-sync/task-creating-relationships.html#create-other-types-of-sync-relationships)** [feature.](https://docs.netapp.com/us-en/bluexp-copy-sync/task-creating-relationships.html#create-other-types-of-sync-relationships)

### **26 November 2023**

### **Cold storage class support for Azure Blob**

The cold storage Azure Blob tier is now available when creating a sync relationship.

[Learn more about creating a sync relationship.](https://docs.netapp.com/us-en/bluexp-copy-sync/task-creating-relationships.html)

### **Support for Tel Aviv region in AWS data brokers**

Tel Aviv is now a supported region when creating a data broker in AWS.

[Learn more about creating a data broker in AWS.](https://docs.netapp.com/us-en/bluexp-copy-sync/task-installing-aws.html#creating-the-data-broker)

### **Update to node version for data brokers**

All new data brokers will now use node version 21.2.0. Data brokers that are not compatible with this update, such as CentOS 7.0 and Ubuntu Server 18.0, will no longer work with BlueXP copy and sync.

### **3 September 2023**

### **Exclude files by regex**

Users now have the option to exclude files using regex.

[Learn more about the](https://docs.netapp.com/us-en/bluexp-copy-sync/task-creating-relationships.html#create-other-types-of-sync-relationships) **[Exclude File Extensions](https://docs.netapp.com/us-en/bluexp-copy-sync/task-creating-relationships.html#create-other-types-of-sync-relationships)** [feature.](https://docs.netapp.com/us-en/bluexp-copy-sync/task-creating-relationships.html#create-other-types-of-sync-relationships)

### **Add S3 keys when creating Azure data broker**

Users may now add AWS S3 access keys and secret keys when creating an Azure data broker.

[Learn more about creating a data broker in Azure.](https://docs.netapp.com/us-en/bluexp-copy-sync/task-installing-azure.html#creating-the-data-broker)

### **6 August 2023**

### **Use existing Azure security groups when creating a data broker**

Users now have the option to use existing Azure security groups when creating a data broker.

The service account used when creating the data broker must have these permissions:

- "Microsoft.Network/networkSecurityGroups/securityRules/read"
- "Microsoft.Network/networkSecurityGroups/read"

[Learn more about creating a data broker in Azure.](https://docs.netapp.com/us-en/bluexp-copy-sync/task-installing-azure.html)

### **Encrypt data when syncing to Google Storage**

Users now have the option to specify a customer-managed encryption key when creating a sync relationship with a Google Storage bucket as the target. You can manually input your key or choose from a list of your keys in a single region.

The service account used when creating the data broker must have these permissions:

- cloudkms.cryptoKeys.list
- cloudkms.keyRings.list

[Learn more about Google Cloud Storage bucket requirements.](https://docs.netapp.com/us-en/bluexp-copy-sync/reference-requirements.html#google-cloud-storage-bucket-requirements)

### **9 July 2023**

### **Remove multiple sync relationships at once**

Users are now able to delete more than one sync relationship at a time in the UI.

[Learn more about deleting sync relelationships.](https://docs.netapp.com/us-en/bluexp-copy-sync/task-managing-relationships.html#deleting-relationships)

### **Copy only ACL**

Users now have additional options for copying ACL information in CIF and NFS relationships. When creating or managing a sync relationship, you can copy files only, copy ACL information only, or copy files and ACL information.

[Learn more about copying ACLs.](https://docs.netapp.com/us-en/bluexp-copy-sync/task-copying-acls.html)

### **Updated to Node.js 20**

Copy and sync has updated to Node.js 20. All available data brokers will be updated. Operation systems incompatible with this update cannot be installed, and incompatible existing systems may experience performance issues.

### **11 June 2023**

### **Support automatic abort by minutes**

Active syncs that have not completed can now be aborted after fifteen minutes using the **Sync Timeout** feature.

[Learn more about the Sync Timeout setting.](https://docs.netapp.com/us-en/bluexp-copy-sync/task-creating-relationships.html#settings)

### **Copy access time metadata**

In relationships including a file system, the **Copy for Objects** feature now copies access time metadata.

[Learn more about the Copy For Objects setting.](https://docs.netapp.com/us-en/bluexp-copy-sync/task-creating-relationships.html#settings)

### **8 May 2023**

### **Hard link capabilities**

Users can now include hard links for syncs involving unsecured NFS to NFS relationships.

[Learn more about the File Types setting.](https://docs.netapp.com/us-en/bluexp-copy-sync/task-creating-relationships.html#settings)

### **Ability to add user certificate for data brokers in secure NFS relationships**

Users are now able to set their own certificate for the target data broker when creating a secure NFS relationship. They will need to set a server name and provide a private key and certificate ID when doing so. This feature is available for all data brokers.

### **Extended exclusion period for recently modified files**

Users can now exclude files that were modified up to 365 days before the scheduled sync.

[Learn more about the Recently Modified Files setting.](https://docs.netapp.com/us-en/bluexp-copy-sync/task-creating-relationships.html#settings)

### **Filter relationships in UI by relationship ID**

Those using the RESTful API can now filter relationships using relationship IDs.

[Learn more about using the RESTful API with BlueXP copy and sync](https://docs.netapp.com/us-en/bluexp-copy-sync/api-sync.html).

[Learn more about the Exclude Directories setting.](https://docs.netapp.com/us-en/bluexp-copy-sync/task-creating-relationships.html#settings)

### **2 April 2023**

### **Additional support for Azure Data Lake Storage Gen2 relationships**

You can now create sync relationships with Azure Data Lake Storage Gen2 as a source and target with the following:

- Azure NetApp Files
- Amazon FSx for ONTAP
- Cloud Volumes ONTAP

• On-Prem ONTAP

[Learn more about supported sync relationships](https://docs.netapp.com/us-en/bluexp-copy-sync/reference-supported-relationships.html).

### **Filter directories by full path**

In addition to filtering directories out by name, you can now filter directories by their full path.

[Learn more about the Exclude Directories setting.](https://docs.netapp.com/us-en/bluexp-copy-sync/task-creating-relationships.html#settings)

### **7 March 2023**

### **EBS Encryption for AWS data brokers**

You can now encrypt AWS data broker volumes using a KMS key from your account.

[Learn more about creating a data broker in AWS.](https://docs.netapp.com/us-en/bluexp-copy-sync/task-installing-aws.html#creating-the-data-broker)

### **5 Feb 2023**

### **Additional support for Azure Data Lake Storage Gen2, ONTAP S3 Storage, and NFS**

Cloud Sync now supports additional sync relationships for ONTAP S3 Storage and NFS:

- ONTAP S3 Storage to NFS
- NFS to ONTAP S3 Storage

Cloud Sync also has additional support for Azure Data Lake Storage Gen2 as both a source and target to:

- NFS server
- SMB server
- ONTAP S3 Storage
- StorageGRID
- IBM Cloud Object Storage

[Learn more about supported sync relationships](https://docs.netapp.com/us-en/bluexp-copy-sync/reference-supported-relationships.html).

#### **Upgrade to Amazon Web Services data broker operating system**

The operating system for AWS data brokers has been upgraded to the Amazon Linux 2022.

[Learn more about the data broker instance in AWS](https://docs.netapp.com/us-en/bluexp-copy-sync/task-installing-aws.html#details-about-the-data-broker-instance).

### **3 Jan 2023**

#### **Show data broker local configuration on UI**

There is now a **Show Configuration** option that allows users to view the local configuration of each data broker on the UI.

[Learn more about managing data broker groups](https://docs.netapp.com/us-en/bluexp-copy-sync/task-managing-data-brokers.html).

### **Upgrade to Azure and Google Cloud data broker operating system**

The operating system for data brokers in Azure and Google Cloud has been upgraded to the Rocky Linux 9.0.

[Learn more about the data broker instance in Azure](https://docs.netapp.com/us-en/bluexp-copy-sync/task-installing-azure.html#details-about-the-data-broker-vm).

[Learn more about the data broker instance in Google Cloud.](https://docs.netapp.com/us-en/bluexp-copy-sync/task-installing-gcp.html#details-about-the-data-broker-vm-instance)

### **11 Dec 2022**

### **Filter directories by name**

A new **Exclude Directory Names** setting is now available for sync relationships. Users can filter out a maximum of 15 directory names from their sync. The .copy-offload, .snapshot, ~snapshot directories are excluded by default.

[Learn more about the Exclude Directory Names setting.](https://docs.netapp.com/us-en/bluexp-copy-sync/task-creating-relationships.html#settings)

### **Additional Amazon S3 and ONTAP S3 Storage support**

Cloud Sync now supports additional sync relationships for AWS S3 and ONTAP S3 Storage:

- AWS S3 to ONTAP S3 Storage
- ONTAP S3 Storage to AWS S3

[Learn more about supported sync relationships](https://docs.netapp.com/us-en/bluexp-copy-sync/reference-supported-relationships.html).

### **30 Oct 2022**

### **Continuous sync from Microsoft Azure**

The Continuous Sync setting is now supported from a source Azure storage bucket to a cloud storage using an Azure data broker.

After the initial data sync, Cloud Sync listens for changes on the source Azure storage bucket and continuously syncs any changes to the target as they occur. This setting is available when syncing from an Azure storage bucket to Azure Blob storage, CIFS, Google Cloud Storage, IBM Cloud Object Storage, NFS, and StorageGRID.

The Azure data broker needs a custom role and the following permissions to use this setting:

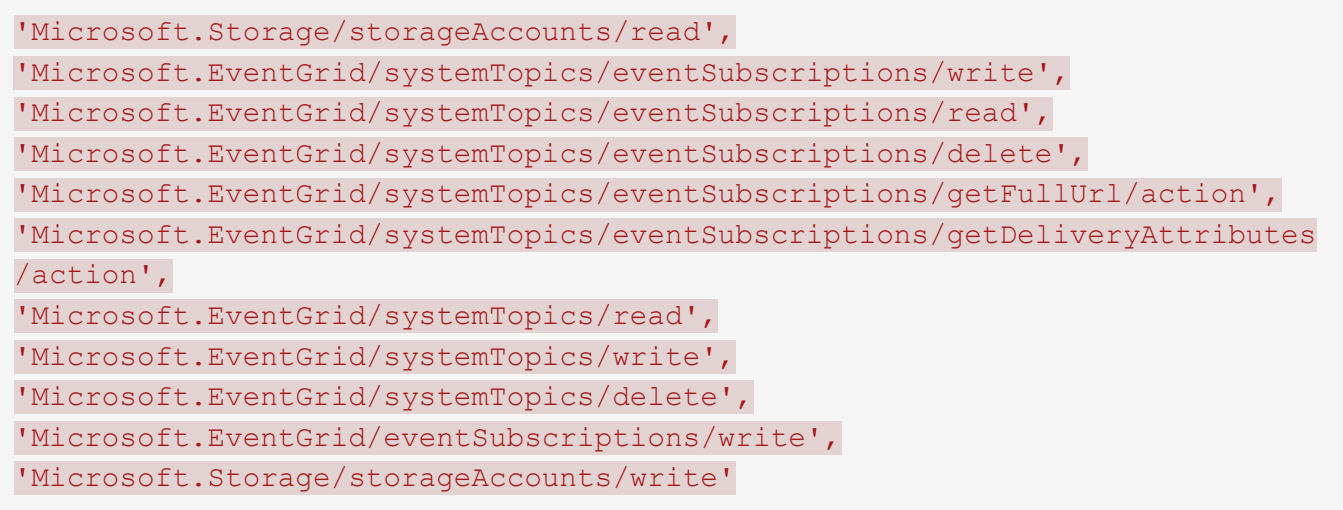

[Learn more about the Continuous Sync setting.](https://docs.netapp.com/us-en/bluexp-copy-sync/task-creating-relationships.html#settings)

### **4 Sept 2022**

### **Additional Google Drive support**

- Cloud Sync now supports additional sync relationships for Google Drive:
	- Google Drive to NFS servers
	- Google Drive to SMB servers
- You can also generate reports for sync relationships that include Google Drive.

[Learn more about reports.](https://docs.netapp.com/us-en/bluexp-copy-sync/task-managing-reports.html)

### **Continuous sync enhancement**

You can now enable the Continuous Sync setting on the following types of sync relationships:

- S3 bucket to an NFS server
- Google Cloud Storage to an NFS server

[Learn more about the Continuous Sync setting.](https://docs.netapp.com/us-en/bluexp-copy-sync/task-creating-relationships.html#settings)

### **Email notifications**

You can now receive Cloud Sync notifications by email.

In order to receive the notifications by email, you'll need to enable the **Notifications** setting on the sync relationship and then configure the Alerts and Notification settings in BlueXP.

[Learn how to set up notifications.](https://docs.netapp.com/us-en/bluexp-copy-sync/task-managing-relationships.html#setting-up-notifications)

### **31 July 2022**

### **Google Drive**

You can now sync data from an NFS server or SMB server to Google Drive. Both "My Drive" and "Shared Drives" are supported as targets.

Before you can create a sync relationship that includes Google Drive, you need to set up a service account that has the required permissions and a private key. [Learn more about Google Drive requirements](https://docs.netapp.com/us-en/bluexp-copy-sync/reference-requirements.html#google-drive).

[View the list of supported sync relationships.](https://docs.netapp.com/us-en/bluexp-copy-sync/reference-supported-relationships.html)

### **Additional Azure Data Lake support**

Cloud Sync now supports additional sync relationships for Azure Data Lake Storage Gen2:

- Amazon S3 to Azure Data Lake Storage Gen2
- IBM Cloud Object Storage to Azure Data Lake Storage Gen2
- StorageGRID to Azure Data Lake Storage Gen2

[View the list of supported sync relationships.](https://docs.netapp.com/us-en/bluexp-copy-sync/reference-supported-relationships.html)

### **New ways to set up sync relationships**

We've added additional ways to set up sync relationships directly from BlueXP's Canvas.

#### **Drag and drop**

You can now set up a sync relationship from the Canvas by dragging and dropping one working environment on top of another.

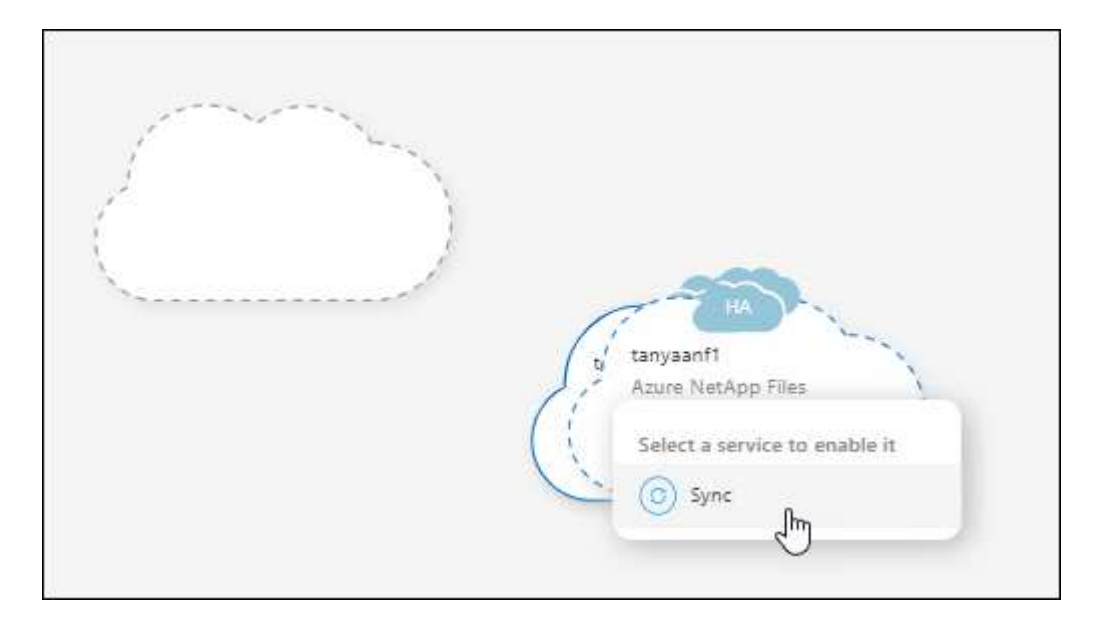

#### **Right panel setup**

You can now set up a sync relationship for Azure Blob storage or for Google Cloud Storage by selecting the working environment from the Canvas and then selecting the sync option from the right panel.

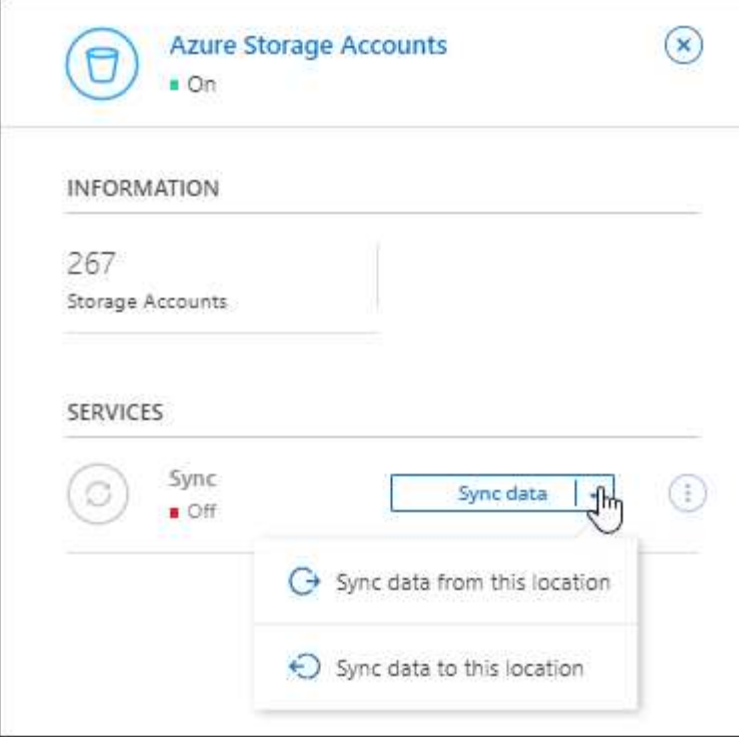

### **3 July 2022**

### **Support for Azure Data Lake Storage Gen2**

You can now sync data from an NFS server or SMB server to Azure Data Lake Storage Gen2.

When creating a sync relationship that includes Azure Data Lake, you need to provide Cloud Sync with the storage account connection string. It must be a regular connection string, not a shared access signature (SAS).

[View the list of supported sync relationships.](https://docs.netapp.com/us-en/bluexp-copy-sync/reference-supported-relationships.html)

### **Continuous sync from Google Cloud Storage**

The Continuous Sync setting is now supported from a source Google Cloud Storage bucket to a cloud storage target.

After the initial data sync, Cloud Sync listens for changes on the source Google Cloud Storage bucket and continuously syncs any changes to the target as they occur. This setting is available when syncing from a Google Cloud Storage bucket to S3, Google Cloud Storage, Azure Blob storage, StorageGRID, or IBM Storage.

The service account associated with your data broker needs the following permissions to use this setting:

- pubsub.subscriptions.consume - pubsub.subscriptions.create - pubsub.subscriptions.delete pubsub.subscriptions.list pubsub.topics.attachSubscription - pubsub.topics.create - pubsub.topics.delete - pubsub.topics.list pubsub.topics.setIamPolicy - storage.buckets.update

[Learn more about the Continuous Sync setting.](https://docs.netapp.com/us-en/bluexp-copy-sync/task-creating-relationships.html#settings)

### **New Google Cloud region support**

The Cloud Sync data broker is now supported in the following Google Cloud regions:

- Columbus (us-east5)
- Dallas (us-south1)
- Madrid (europe-southwest1)
- Milan (europe-west8)
- Paris (europe-west9)

### **New Google Cloud machine type**

The default machine type for the data broker in Google Cloud is now n2-standard-4.

### **6 June 2022**

### **Continuous sync**

A new setting enables you to continuously sync changes from a source S3 bucket to a target.

After the initial data sync, Cloud Sync listens for changes on the source S3 bucket and continuously syncs any changes to the target as they occur. There's no need to rescan the source at scheduled intervals. This setting is available only when syncing from an S3 bucket to S3, Google Cloud Storage, Azure Blob storage, StorageGRID, or IBM Storage.

Note that the IAM role associated with your data broker will need the following permissions to use this setting:

```
"s3:GetBucketNotification",
"s3:PutBucketNotification"
```
These permissions are automatically added to any new data brokers that you create.

[Learn more about the Continuous Sync setting.](https://docs.netapp.com/us-en/bluexp-copy-sync/task-creating-relationships.html#settings)

### **Show all ONTAP volumes**

When you create a sync relationship, Cloud Sync now displays all volumes on a source Cloud Volumes ONTAP system, on-premises ONTAP cluster, or FSx for ONTAP file system.

Previously, Cloud Sync would only display the volumes that matched the selected protocol. Now all of the volumes display, but any volumes that don't match the selected protocol or that don't have a share or export are greyed out and not selectable.

### **Copying tags to Azure Blob**

When you create a sync relationship where Azure Blob is the target, Cloud Sync now enables you to copy tags to the Azure Blob container:

- On the **Settings** page, you can use the **Copy for Objects** setting to copy tags from the source to the Azure Blob container. This is in addition to copying metadata.
- On the **Tags/Metadata** page, you can specify Blob index tags to set on the objects that are copied to the Azure Blob container. Previously, you could only specify relationship metadata.

These options are supported when Azure Blob is the target and the source is either Azure Blob or an S3 compatible endpoint (S3, StorageGRID, or IBM Cloud Object Storage).

### **1 May 2022**

### **Sync timeout**

A new **Sync Timeout** setting is now available for sync relationships. This setting enables you to define whether Cloud Sync should cancel a data sync if the sync hasn't completed in the specified number of hours or days.

[Learn more about changing the settings for a sync relationship](https://docs.netapp.com/us-en/bluexp-copy-sync/task-managing-relationships.html#changing-the-settings-for-a-sync-relationship).

### **Notifications**

A new **Notifications** setting is now available for sync relationships. This setting enables you to choose whether to receive Cloud Sync notifications in BlueXP's Notification Center. You can enable notifications for successful data syncs, failed data syncs, and canceled data syncs.

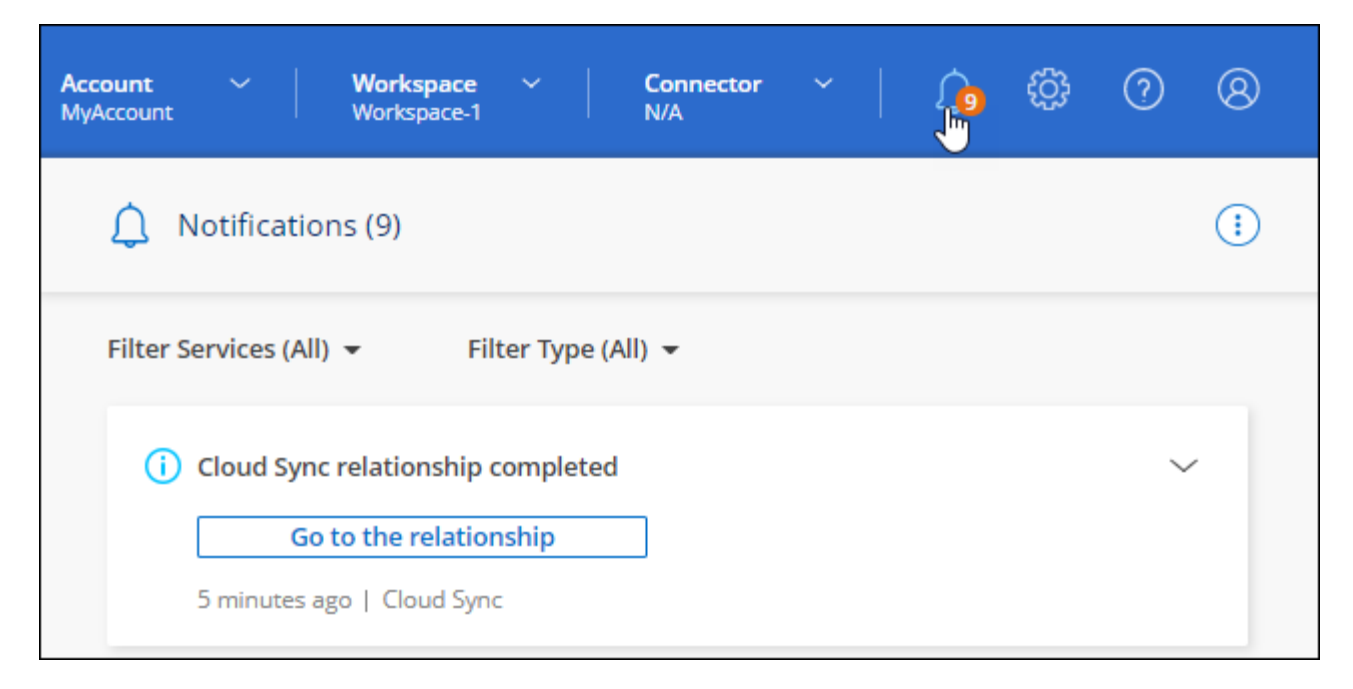

[Learn more about changing the settings for a sync relationship](https://docs.netapp.com/us-en/bluexp-copy-sync/task-managing-relationships.html#changing-the-settings-for-a-sync-relationship).

### **3 April 2022**

### **Data broker group enhancements**

We made several enhancements to data broker groups:

- You can now move a data broker to a new or existing group.
- You can now update the proxy configuration for a data broker.
- Finally, you can also delete data broker groups.

[Learn how to manage data broker groups.](https://docs.netapp.com/us-en/bluexp-copy-sync/task-managing-data-brokers.html)

### **Dashboard filter**

You can now filter the contents of the Sync Dashboard to more easily find sync relationships that match a certain status. For example, you can filter on sync relationships that have a failed status

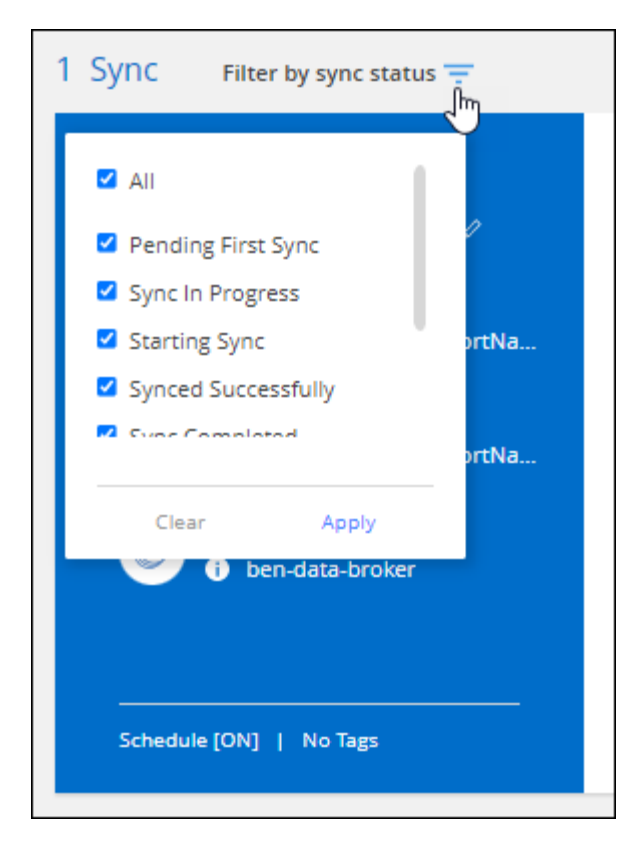

### **3 March 2022**

### **Sorting in the dashboard**

You now sort the dashboard by sync relationship name.

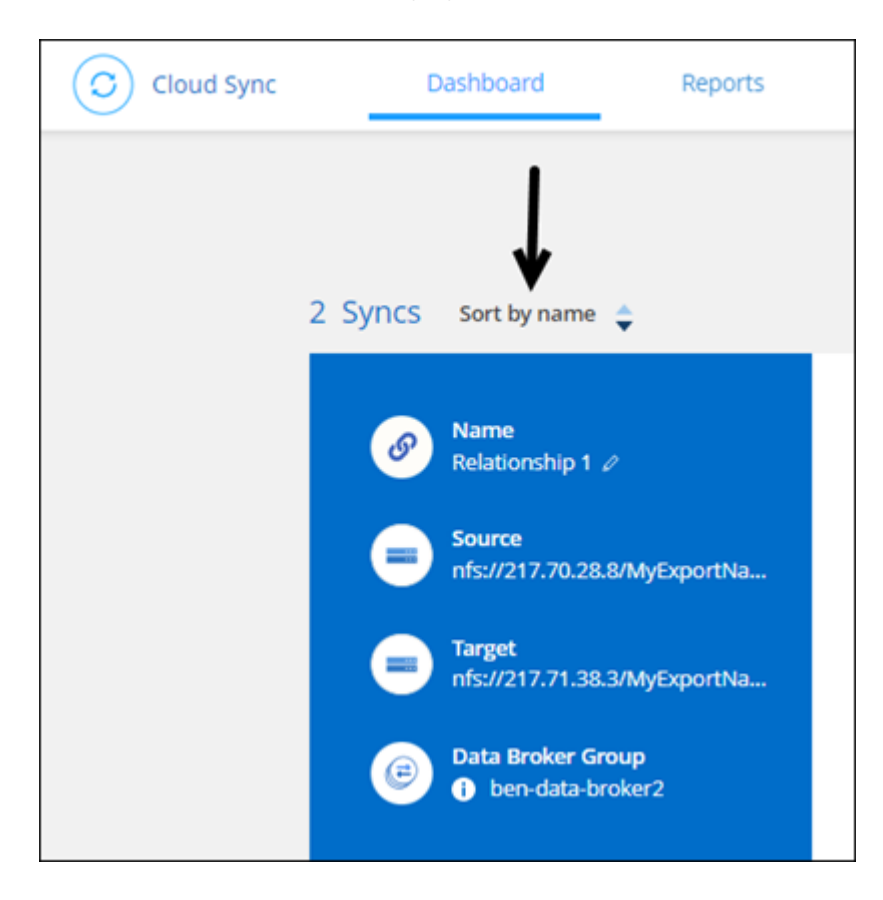

### **Enhancement to Data Sense integration**

In the previous release, we introduced Cloud Sync integration with Cloud Data Sense. In this update, we enhanced the integration by making it easier to create the sync relationship. After you initiate a data sync from Cloud Data Sense, all of the source information is contained in a single step and only requires you to enter a few key details.

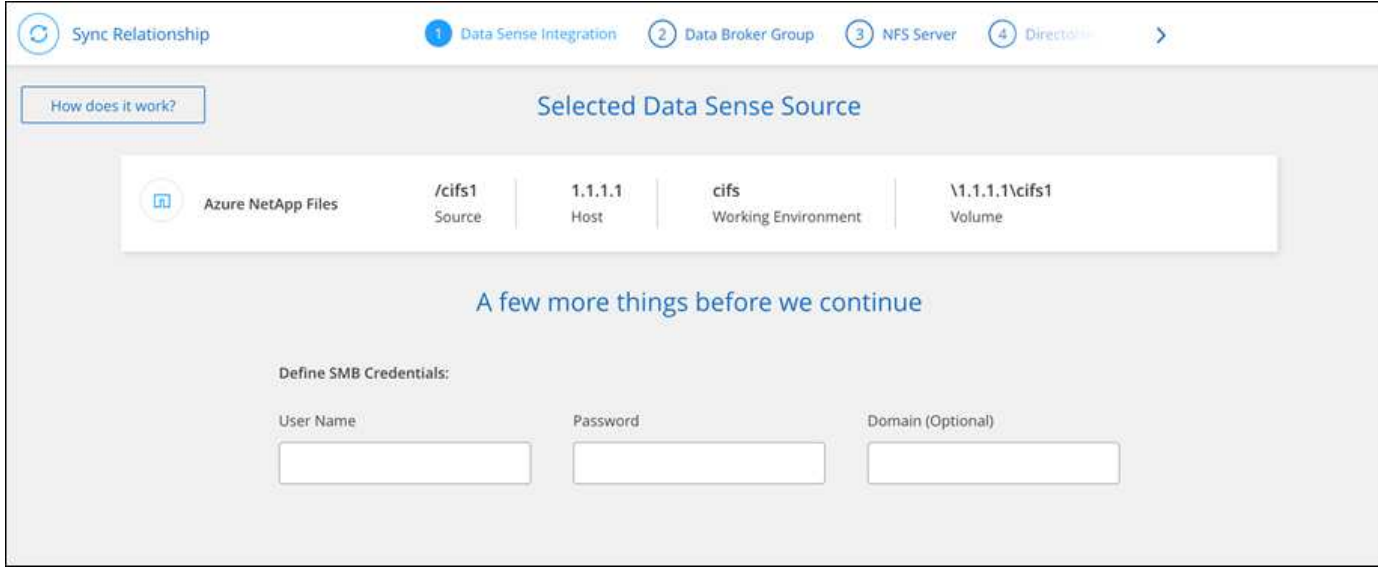

### **6 February 2022**

#### **Enhancement to data broker groups**

We changed how you interact with data brokers by emphasizing data broker *groups*.

For example, when you create a new sync relationship, you select the data broker *group* to use with the relationship, rather than a specific data broker.

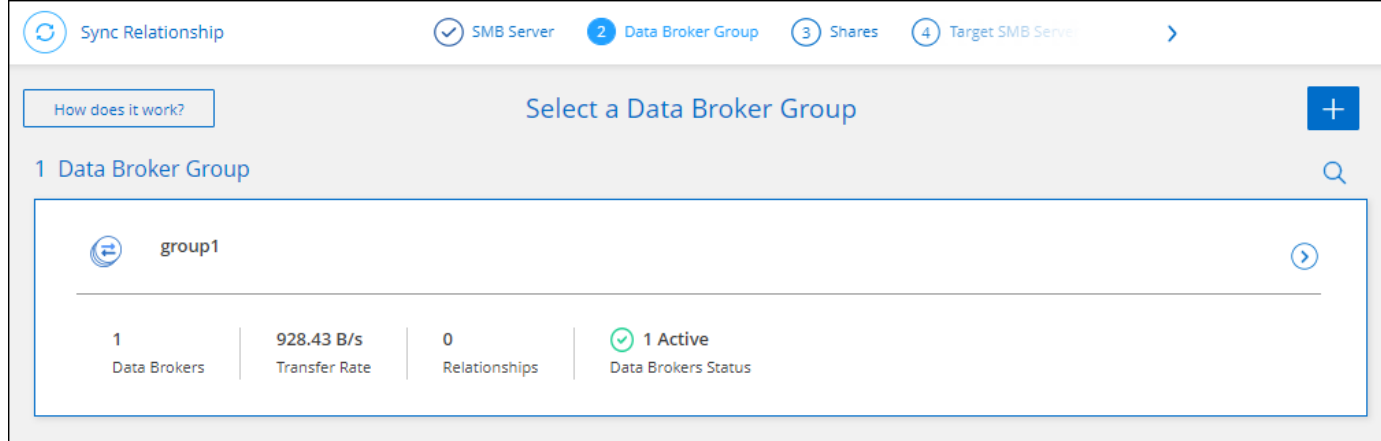

In the **Manage Data Brokers** tab, we also show the number of sync relationships that a data broker group is managing.

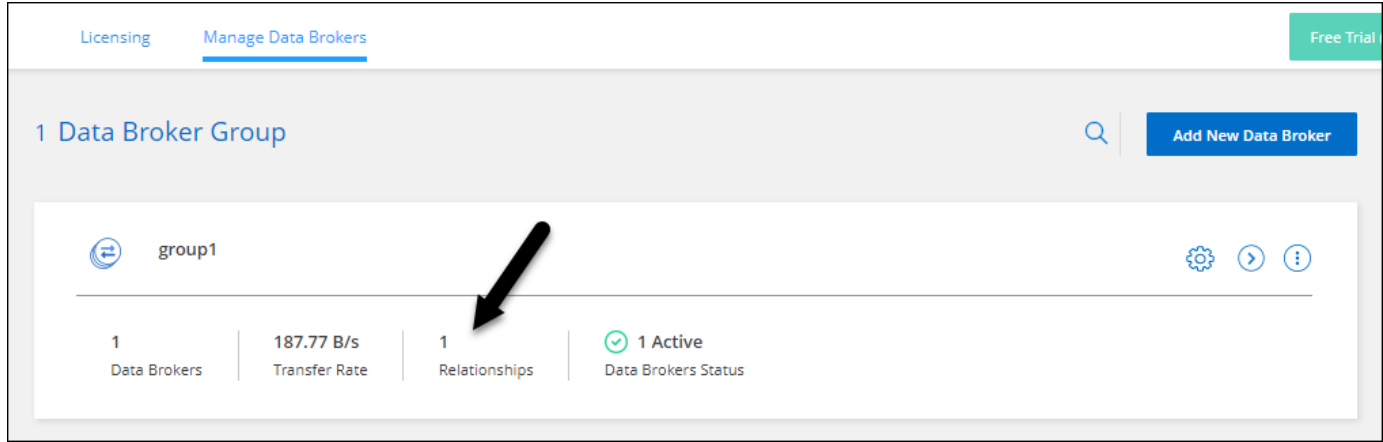

### **Download PDF reports**

You can now download a PDF of a report.

[Learn more about reports.](https://docs.netapp.com/us-en/bluexp-copy-sync/task-managing-reports.html)

### **2 January 2022**

### **New Box sync relationships**

Two new sync relationships are supported:

- Box to Azure NetApp Files
- Box to Amazon FSx for ONTAP

[View the list of supported sync relationships.](https://docs.netapp.com/us-en/bluexp-copy-sync/reference-supported-relationships.html)

### **Relationship names**

You can now provide a meaningful name to each of your sync relationships to more easily identify the purpose of each relationship. You can add the name when you create the relationship and any time after.

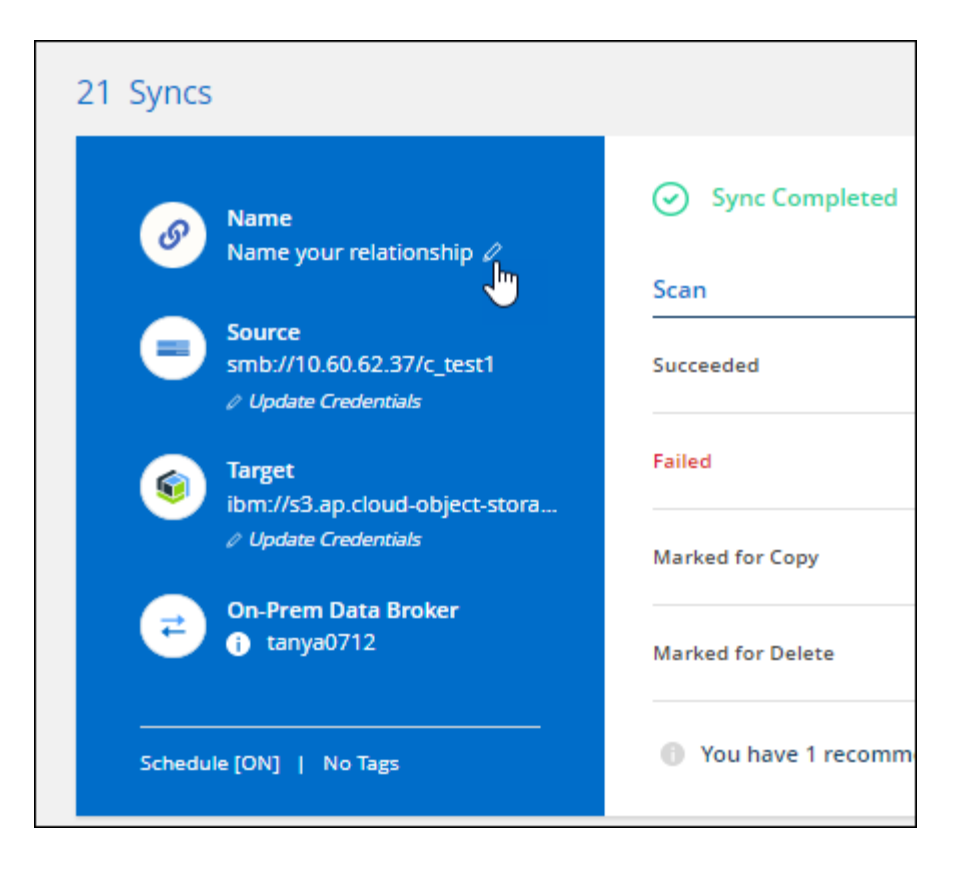

### **S3 private links**

When you sync data to or from Amazon S3, you can choose whether to use an S3 private link. When the data broker copies data from the source to the target, it goes through the private link.

Note that the IAM role associated with your data broker will need the following permission to use this feature:

### "ec2:DescribeVpcEndpoints"

This permission is automatically added to any new data brokers that you create.

#### **Glacier Instant Retrieval**

You can now choose the *Glacier Instant Retrieval* storage class when Amazon S3 is the target in a sync relationship.

#### **ACLs from object storage to SMB shares**

Cloud Sync now supports copying ACLs from object storage to SMB shares. Previously, we only supported copying ACLs from an SMB share to object storage.

### **SFTP to S3**

Creating a sync relationship from SFTP to Amazon S3 is now supported in the user interface. This sync relationship was previously supported with the API only.

#### **Table view enhancement**

We redesigned the table view on the Dashboard for ease of use. If you select **More info**, Cloud Sync filters the dashboard to show you more information about that specific relationship.

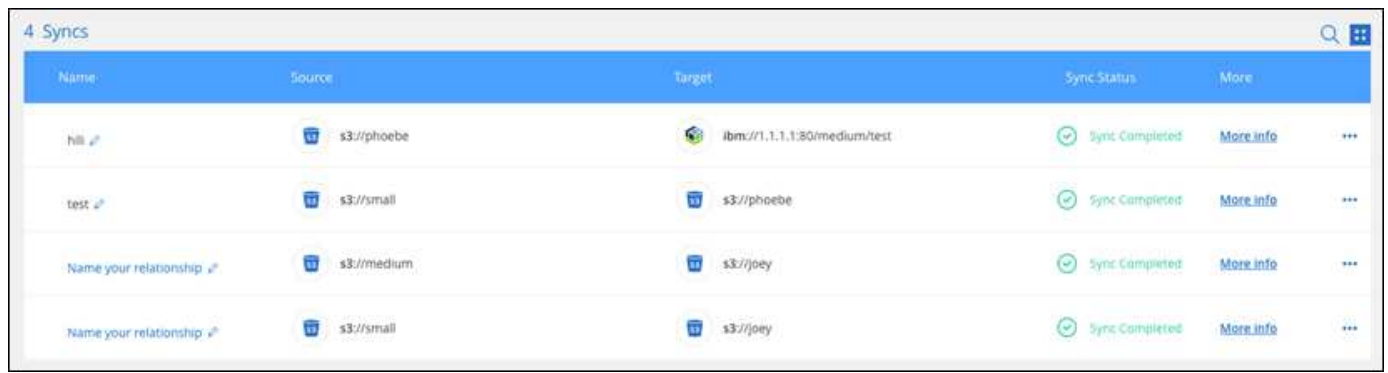

### **Support for Jarkarta region**

Cloud Sync now supports deploying the data broker in the AWS Asia Pacific (Jakarta) region.

### **28 November 2021**

#### **ACLs from SMB to object storage**

Cloud Sync can now copy access control lists (ACLs) when setting up a sync relationship from a source SMB share to object storage (except for ONTAP S3).

Cloud Sync doesn't support copying ACLs from object storage to SMB shares.

[Learn how to copy ACLs from an SMB share](https://docs.netapp.com/us-en/bluexp-copy-sync/task-copying-acls.html).

#### **Update licenses**

You can now update Cloud Sync licenses that you extended.

If you extended a Cloud Sync license that you purchased from NetApp, you can add the license again to refresh the expiration date.

[Learn how to update a license](https://docs.netapp.com/us-en/bluexp-copy-sync/task-licensing.html#update-a-license).

#### **Update Box credentials**

You can now update the Box credentials for an existing sync relationship.

[Learn how to update credentials.](https://docs.netapp.com/us-en/bluexp-copy-sync/task-managing-relationships.html)

### **31 October 2021**

#### **Box support**

Box support is now available in the Cloud Sync user interface as a preview.

Box can be the source or target in several types of sync relationships. [View the list of supported sync](https://docs.netapp.com/us-en/bluexp-copy-sync/reference-supported-relationships.html) [relationships](https://docs.netapp.com/us-en/bluexp-copy-sync/reference-supported-relationships.html).

### **Date Created setting**

When an SMB server is the source, a new sync relationship setting called *Date Created* enables you to sync files that were created after a specific date, before a specific date, or between a specific time range.

[Learn more about Cloud Sync settings.](https://docs.netapp.com/us-en/bluexp-copy-sync/task-managing-relationships.html)

### **4 October 2021**

### **Additional Box support**

Cloud Sync now supports additional sync relationships for [Box](https://www.box.com/home) when using the Cloud Sync API:

- Amazon S3 to Box
- IBM Cloud Object Storage to Box
- StorageGRID to Box
- Box to an NFS server
- Box to an SMB server

[Learn how to set up a sync relationship using the API.](https://docs.netapp.com/us-en/bluexp-copy-sync/api-sync.html)

### **Reports for SFTP paths**

You can now [create a report](https://docs.netapp.com/us-en/bluexp-copy-sync/task-managing-reports.html) for SFTP paths.

### **2 September 2021**

### **Support for FSx for ONTAP**

You can now sync data to or from an Amazon FSx for ONTAP file system.

- [Learn about Amazon FSx for ONTAP](https://docs.netapp.com/us-en/bluexp-fsx-ontap/start/concept-fsx-aws.html)
- [View supported sync relationships](https://docs.netapp.com/us-en/bluexp-copy-sync/reference-requirements.html)
- [Learn how to create a sync relationship for Amazon FSx for ONTAP](https://docs.netapp.com/us-en/bluexp-copy-sync/task-creating-relationships.html)

### **1 August 2021**

### **Update credentials**

Cloud Sync now enables you to update the data broker with the latest credentials of the source or target in an existing sync relationship.

This enhancement can help if your security policies require you to update credentials on a periodic basis. [Learn how to update credentials.](https://docs.netapp.com/us-en/bluexp-copy-sync/task-managing-relationships.html)

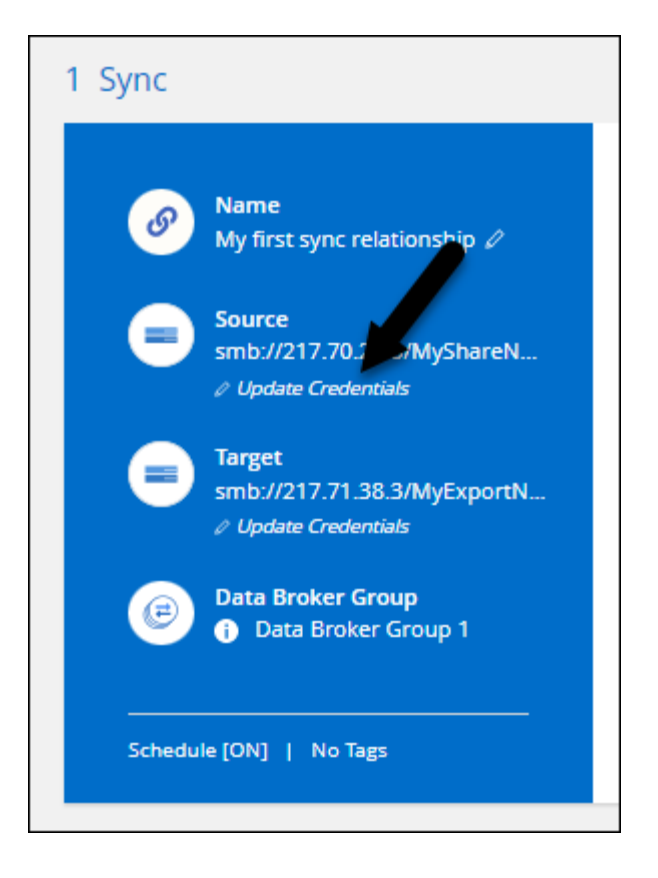

### **Tags for object storage targets**

When creating a sync relationship, you can now add tags to the object storage target in a sync relationship.

Adding tags is supported with Amazon S3, Azure Blob, Google Cloud Storage, IBM Cloud Object Storage, and StorageGRID.

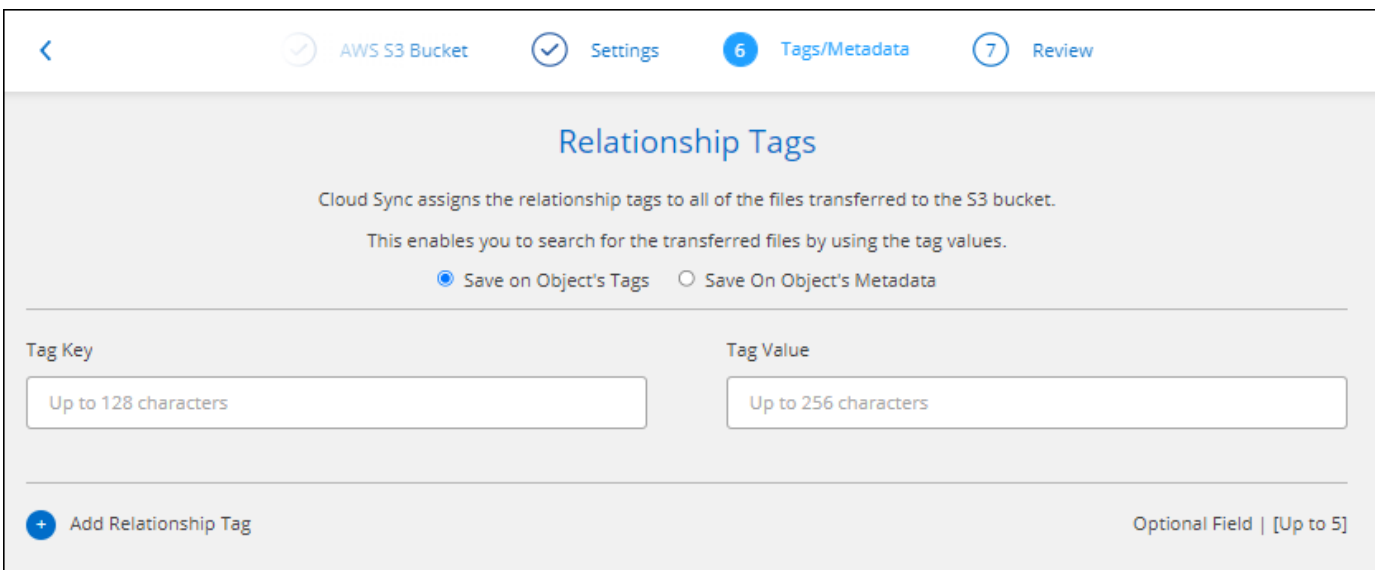

### **Support for Box**

Cloud Sync now supports [Box](https://www.box.com/home) as the source in a sync relationship to Amazon S3, StorageGRID, and IBM Cloud Object Storage when using the Cloud Sync API.

[Learn how to set up a sync relationship using the API.](https://docs.netapp.com/us-en/bluexp-copy-sync/api-sync.html)

### **Public IP for data broker in Google Cloud**

When you deploy a data broker in Google Cloud, you can now choose whether to enable or disable a public IP address for the virtual machine instance.

[Learn how to deploy a data broker in Google Cloud.](https://docs.netapp.com/us-en/bluexp-copy-sync/task-installing-gcp.html)

### **Dual-protocol volume for Azure NetApp Files**

When you choose the source or target volume for Azure NetApp Files, Cloud Sync now displays a dualprotocol volume no matter which protocol you chose for the sync relationship.

### **7 July 2021**

### **ONTAP S3 Storage and Google Cloud Storage**

Cloud Sync now supports sync relationships between ONTAP S3 Storage and a Google Cloud Storage bucket from the user interface.

[View the list of supported sync relationships.](https://docs.netapp.com/us-en/bluexp-copy-sync/reference-supported-relationships.html)

### **Object metadata tags**

Cloud Sync can now copy object metadata and tags between object-based storage when you create a sync relationship and enable a setting.

[Learn more about the Copy for Objects setting](https://docs.netapp.com/us-en/bluexp-copy-sync/task-creating-relationships.html#settings).

### **Support for HashiCorp Vaults**

You can now set up the data broker to access credentials from an external HashiCorp Vault by authenticating with a Google Cloud service account.

[Learn more about using a HashiCorp Vault with a data broker.](https://docs.netapp.com/us-en/bluexp-copy-sync/task-external-vault.html)

### **Define tags or metadata for S3 bucket**

When setting up a sync relationship to an Amazon S3 bucket, the Sync Relationship wizard now enables you to define the tags or metadata that you want to save on the objects in the target S3 bucket.

The tagging option was previously part of the sync relationship's settings.

### **7 June 2021**

### **Storage classes in Google Cloud**

When a Google Cloud Storage bucket is the target in a sync relationship, you can now choose the storage class that you want to use. Cloud Sync supports the following storage classes:

- Standard
- Nearline
- Coldline
- Archive

### **2 May 2021**

### **Errors in reports**

You can now view the errors found in reports and you can delete the last report or all reports.

[Learn more about creating and viewing reports to tune your configuration.](https://docs.netapp.com/us-en/bluexp-copy-sync/task-managing-reports.html)

### **Compare attributes**

A new **Compare by** setting is now available for each sync relationship.

This advanced setting enables you to choose whether Cloud Sync should compare certain attributes when determining whether a file or directory has changed and should be synced again.

[Learn more about changing the settings for a sync relationship](https://docs.netapp.com/us-en/bluexp-copy-sync/task-managing-relationships.html#changing-the-settings-for-a-sync-relationship).

### **11 Apr 2021**

#### **Standalone Cloud Sync service is retired**

The standalone Cloud Sync service has been retired. You should now access Cloud Sync directly from BlueXP where all of the same features and functionality are available.

After logging in to BlueXP, you can switch to the Sync tab at the top and view your relationships, just like before.

#### **Google Cloud buckets in different projects**

When setting up a sync relationship, you can choose from Google Cloud buckets in different projects, if you provide the required permissions to the data broker's service account.

#### [Learn how to set up the service account.](https://docs.netapp.com/us-en/bluexp-copy-sync/task-installing-gcp.html)

### **Metadata between Google Cloud Storage and S3**

Cloud Sync now copies metadata between Google Cloud Storage and S3 providers (AWS S3, StorageGRID, and IBM Cloud Object Storage).

### **Restart data brokers**

You can now restart a data broker from Cloud Sync.

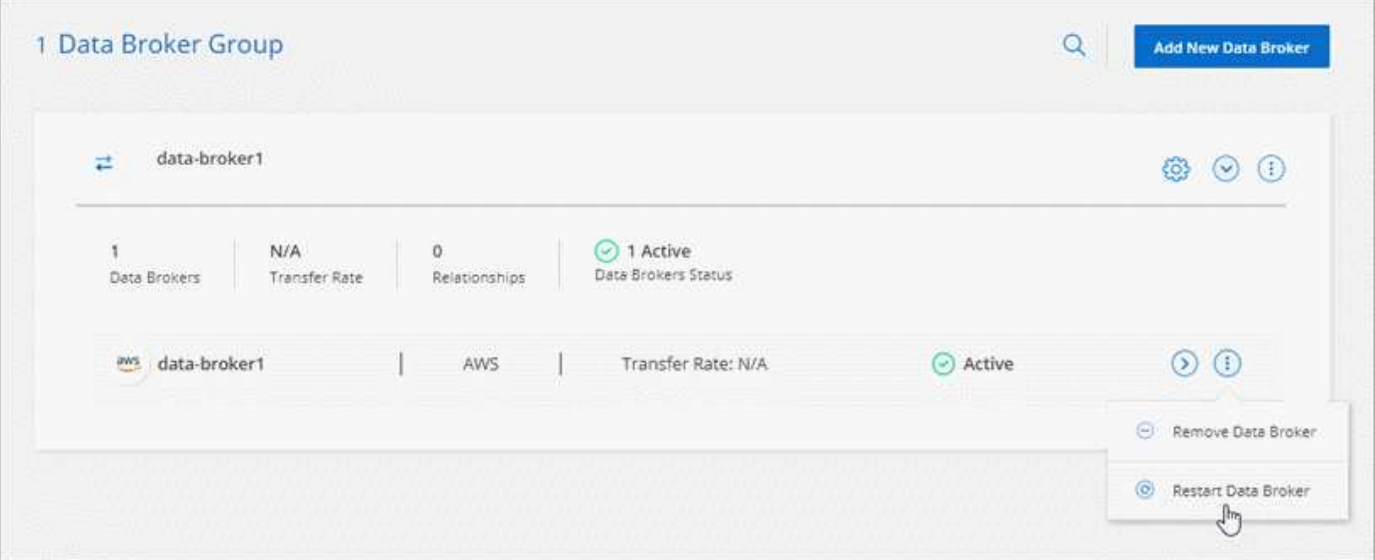

### **Message when not running the latest release**

Cloud Sync now identifies when a data broker isn't running the latest software release. This message can help to ensure that you're getting the latest features and functionalities.

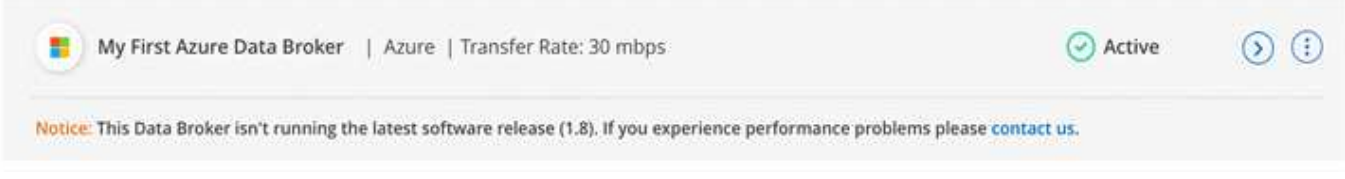

## <span id="page-22-0"></span>**Limitations**

Known limitations identify platforms, devices, or functions that are not supported by this release of the product, or that do not interoperate correctly with it. Review these limitations carefully.

BlueXP copy and sync is not supported in the following regions:

- AWS Government regions
- Azure Government regions
- China

### **Copyright information**

Copyright © 2024 NetApp, Inc. All Rights Reserved. Printed in the U.S. No part of this document covered by copyright may be reproduced in any form or by any means—graphic, electronic, or mechanical, including photocopying, recording, taping, or storage in an electronic retrieval system—without prior written permission of the copyright owner.

Software derived from copyrighted NetApp material is subject to the following license and disclaimer:

THIS SOFTWARE IS PROVIDED BY NETAPP "AS IS" AND WITHOUT ANY EXPRESS OR IMPLIED WARRANTIES, INCLUDING, BUT NOT LIMITED TO, THE IMPLIED WARRANTIES OF MERCHANTABILITY AND FITNESS FOR A PARTICULAR PURPOSE, WHICH ARE HEREBY DISCLAIMED. IN NO EVENT SHALL NETAPP BE LIABLE FOR ANY DIRECT, INDIRECT, INCIDENTAL, SPECIAL, EXEMPLARY, OR CONSEQUENTIAL DAMAGES (INCLUDING, BUT NOT LIMITED TO, PROCUREMENT OF SUBSTITUTE GOODS OR SERVICES; LOSS OF USE, DATA, OR PROFITS; OR BUSINESS INTERRUPTION) HOWEVER CAUSED AND ON ANY THEORY OF LIABILITY, WHETHER IN CONTRACT, STRICT LIABILITY, OR TORT (INCLUDING NEGLIGENCE OR OTHERWISE) ARISING IN ANY WAY OUT OF THE USE OF THIS SOFTWARE, EVEN IF ADVISED OF THE POSSIBILITY OF SUCH DAMAGE.

NetApp reserves the right to change any products described herein at any time, and without notice. NetApp assumes no responsibility or liability arising from the use of products described herein, except as expressly agreed to in writing by NetApp. The use or purchase of this product does not convey a license under any patent rights, trademark rights, or any other intellectual property rights of NetApp.

The product described in this manual may be protected by one or more U.S. patents, foreign patents, or pending applications.

LIMITED RIGHTS LEGEND: Use, duplication, or disclosure by the government is subject to restrictions as set forth in subparagraph (b)(3) of the Rights in Technical Data -Noncommercial Items at DFARS 252.227-7013 (FEB 2014) and FAR 52.227-19 (DEC 2007).

Data contained herein pertains to a commercial product and/or commercial service (as defined in FAR 2.101) and is proprietary to NetApp, Inc. All NetApp technical data and computer software provided under this Agreement is commercial in nature and developed solely at private expense. The U.S. Government has a nonexclusive, non-transferrable, nonsublicensable, worldwide, limited irrevocable license to use the Data only in connection with and in support of the U.S. Government contract under which the Data was delivered. Except as provided herein, the Data may not be used, disclosed, reproduced, modified, performed, or displayed without the prior written approval of NetApp, Inc. United States Government license rights for the Department of Defense are limited to those rights identified in DFARS clause 252.227-7015(b) (FEB 2014).

### **Trademark information**

NETAPP, the NETAPP logo, and the marks listed at<http://www.netapp.com/TM>are trademarks of NetApp, Inc. Other company and product names may be trademarks of their respective owners.